**Seminar Nasional Hasil Pengabdian kepada Masyarakat Universitas Ahmad Dahlan** 14 September 2019, Hal 725 - 732 ISSN: 2686 – 2972 ; e-ISSN: 2686 - 2964

# **Pembuatan website perjodohan pada forum ta'aruf padi melati Pimpinan Daerah Muhammadiyah Bantul**

Phisca Aditya Rosyady, Guntur Maulana Zamroni

Universitas Ahmad Dahlan, Jln. Ringroad Selatan, Kragilan, Tamanan, Banguntapan, Bantul 55191

Email: phiscaaditya@ee.uad.ac.id

#### **ABSTRAK**

Banyak masyarakat menggunakan teknologi informasi untuk mencari hal-hal yang bersifat pribadi, seperti mencari pacar atau jodoh. Selama ini perjodohan islami dilakukan dengan cara ta'aruf yaitu proses perkenalan yang dimaksudkan untuk menikah. Tujuan dari kegiatan ini adalah membantu pengurus Forum Ta'aruf Padi Melati Pimpinan Daerah Muhammadiyah Bantul untuk melakukan *matching* menggunakan sistem website perjodohan. Kegiatan ini diawali dengan sirvey ke mitra dilanjutkan pembuatan dan pengembangan website dan kemudian uji coba website. Metode yang digunakan adalah menggunakan *webform* yang disediakan *google form* yang menghasilkan *datasheet* berupa *file excel*. Dengan menggunakan fitur *filter by color* dan *sort by color* dalam microsoft excel, proses matching akan dengan mudah dilakukan berdasarkan identifikasi warna. Dampak dari kegiatan ini adalah proses taaruf lebih informatif dan bisa diakses oleh siapapun. Proses ta'aruf akan lebih mudah, efektif, dan efisien karena bisa ditayangkan dalam satu file database terpusat.

**Kata kunci :** website perjodohan, ta'aruf, google form, data.

#### *ABSTRACT*

*Many people use information technology to look for personal things, like looking for a girlfriend or a mate. During this time Islamic matchmaking is done by ta'aruf which is an introductory process that is intended to get married. The purpose of this activity is to help the organizers of the Forum for Ta'aruf Padi Melati Regional Leadership of Muhammadiyah Bantul to do matching using the matchmaking website system. This activity begins with a survey to partners followed by the creation and development of the website and then testing the website. The method used is to use a webform provided by Google Form that generates a datasheet in the form of an excel file. By using the filter by color and sort by color features in Microsoft Excel, the matching process will be easily done based on color identification. The impact of this activity is that the taaruf process is more informative and can be accessed by anyone. The ta'aruf process will be easier, more effective and efficient because it can be displayed in one centralized database file.*

*Keywords : matchmaking website, ta'aruf, google form, data.*

#### **PENDAHULUAN**

Teknologi informasi (TI) dewasa ini sudah menjadi kebutuhan yang sangat penting bagi hampir semua perorangan, organisasi, maupun instansi. Hal ini karena dipercaya dapat membantu meningkatkan efektifitas dan efisiensi pekerjaan, maupun bisnis suatu perorangan atau perusahaan, tak terkecuali dibidang sosial. Banyak masyarakat yang menggunakan teknologi informasi untuk mencari hal-hal yang bersifat pribadi, seperti mencari pacar atau jodoh. Selama ini perjodohan islami dilakukan dengan cara ta'aruf yaitu proses perkenalan yang dimaksudkan untuk menikah. Pernikahan atau perkawinan dalam Undang-Undang No 1 tahun 1974 tentang perkawinan ialah ikatan lahir batin antara seorang pria dengan seorang wanita sebagai suami istri dengan tujuan membentuk keluarga (rumah tangga) yang bahagia dan kekal berdasarkan ketuhanan Yang Maha Esa[1]. Dewasa ini tak sedikit yang memilih jalan ta'aruf untuk bisa mengenali calon pasangannya. Ta'aruf sebagai bentuk perjodohan Islami dipahami sebagai suatu cara untuk membangun dan mengembangkan keluarga islami dan untuk melahirkan generasi Muslim Indonesia di masa depan[2].

Pada umumnya, ta'aruf dilaksanakan dengan tukar menukar biodata antara lelaki dan perempuan yang didampingi oleh perantara misalnya orang tua, keluarga dekat, teman, guru mengaji atau biro jodoh. Begitupun yang sudah dilakukan oleh Forum Ta'aruf Padi Melati yang berada di bawah Pimpinan Daerah Muhammadiyah Bantul, proses perjodohan masih dilakukan secara manual. Dalam perkembangan jaman, sering kali orang terlalu susah untuk mencari pasangan hidup mereka, dikarenakan sibuk dan beban kerja yang semakin meningkat. Waktu yang digunakan untuk berinteraksi atau bergaul dengan orang lain pun semakin berkurang, sehingga mengakibatkan keterlambatan dalam pencarian jodoh ataupun dalam pernikahan.

Selama ini proses penjodohan (*matching)* antara pihak laki-laki dan perempuan di Forum Ta'aruf Padi Melati masih sebatas manual. Menggunakan media whatsapp dan google form sebagai tempat pengisian form dan karakteristik jodohnya. Dari sinilah tim akan memilah dan memilih berdasarkan kecocokan dari parameter yang ada. Sistem ini mengakibatkan waktu yang lama dan tidak efisien. Proses taaruf yang cukup panjang terkadang terhenti karena proses tahap penjodohan ini masih belum terlalui. Sehingga perlu sebuah sistem yang bisa membantu melakukan *matching* secara efektif dan efisien. Dengan menggunakan database yang terpusat dan terkategorisasi dengan baik.

### **METODE**

Dalam program pengabdian masyarakat ini, kami membuat sebuah website perjodohan untuk mendukung proses ta'aruf yang ada di Forum Ta'aruf Padi Melati Muhammadiyah Bantul. Website digunakan untuk media informasi tentang profile forum ta'aruf terkait dan juga sebagai media untuk registrasi dan entry data diri bagi para calon yang akan dijodohkan. Adapun tahapan langkah yang kami kerjakan dijelaskan dalam gambar 1 meliputi survey ke pihak mitra, pembuatan dan pengembangan website, dan uji coba website. Dalam proses pembuatan websitenya kami melibatkan 2 mahasiswa dari Fakultas Teknologi Industri UAD.

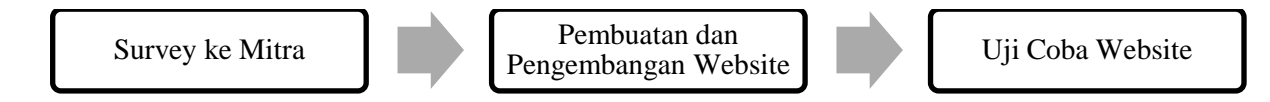

Gambar 1. Tahapan pelaksanaan pengabdian masyarakat

### **HASIL, PEMBAHASAN, DAN DAMPAK**

Adapun pelaksanaan dalam pengabdian masyarakat ini kami jelaskan dalam tiga tahapan utama yang meliputi :

#### **Survey ke Mitra**

Survey ke mitra meliputi proses audiensi mengenai kebutuhan di lapangan, terkait proses ta'aruf yang dilakukan seperti dalam gambar 2. Hal ini dilakukan di awal dan selama pengembangan website sehingga mitra secara langsung dilibatkan dalam penyusunan ataupun pengembangan komponen-komponen di dalam website. Dalam pelaksanaanya kami melakukan survey sebanyak 4 kali pertemuan.

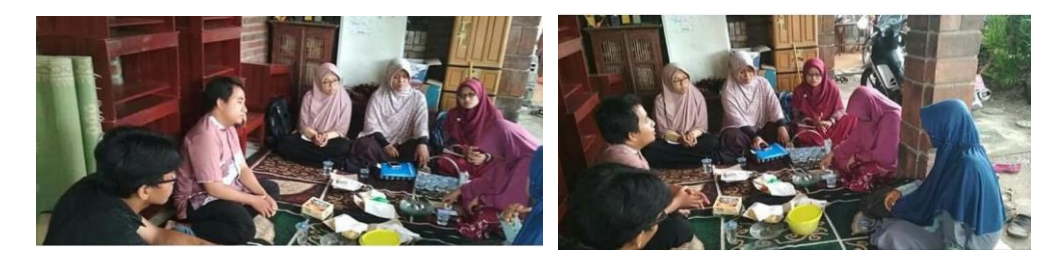

Gambar 2. Dokumentasi kegiatan survei ke Mitra

# **Pembuatan dan Pengembangan Website**

Proses ini meliputi beberapa tahap yaitu: menentukan ide website, meregistrasi nama domain, memilih *web hosting*, memilih *platform website (wordpres*s) dan mengembangkan website[3]. Gambar tampilan utama website perjodohan taaruf padi melati Muhammadiyah Bantul disajikan pada gambar 3-6. Gambar 3 menunjukkan dashboard website untuk mengelola dan mengembangkan website terseut. Gambar 6 menunjukkan *interface* (tampilan) website perjodohan yang meliputie *homepage*, *profile*, dan *registration page*.

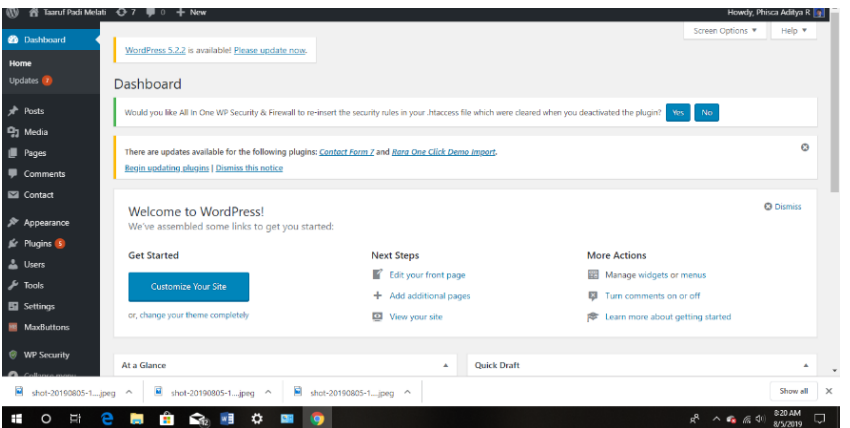

Gambar 3. Dashboard Wordpress Platform

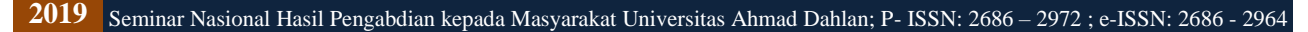

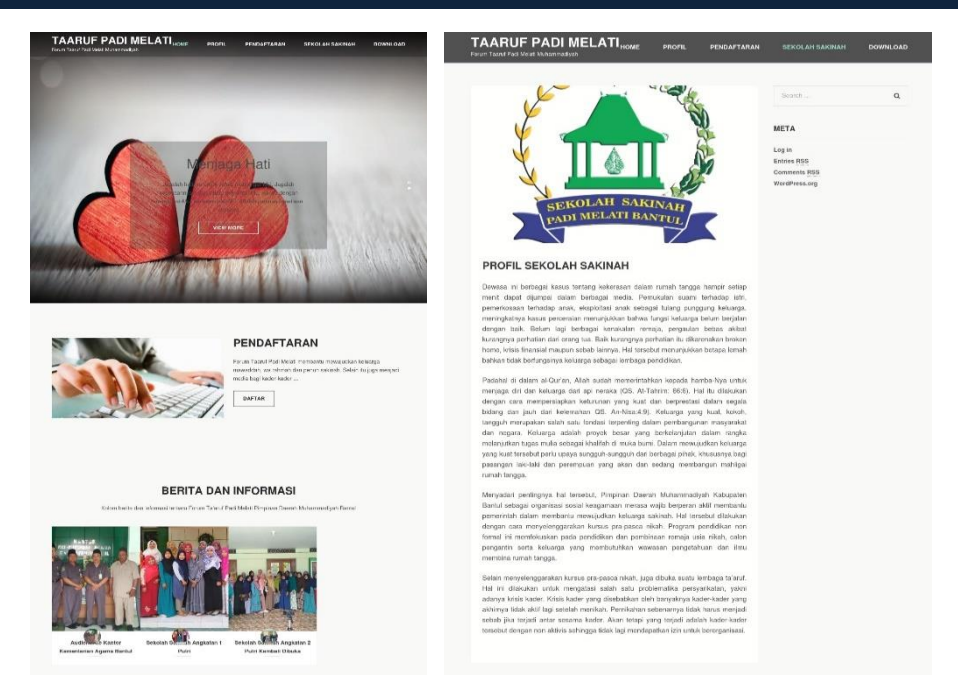

Gambar 4. Tampilan homepage dan profile di website

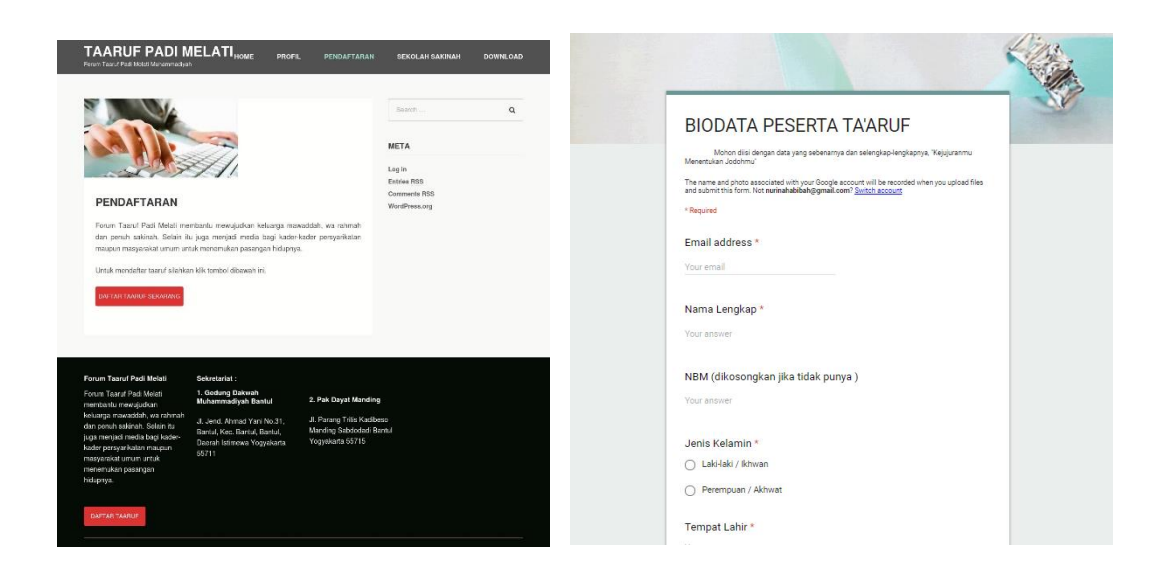

Gambar 5. Tampilan registration form

Metode yang digunakan adalah menggunakan *webform* yang disediakan *google form* yang menghasilkan *datasheet* berupa *file excel*. Microsoft Excel menyediakan fitur sort dan filter untuk mengolah dan menyortir database[4]. Dengan menggunakan fitur *filter by color* dan *sort by color* dalam microsoft excel, proses matching akan dengan mudah dilakukan berdasarkan identifikasi warna.

|                            |                   | u             |                   |                 |                                    | $\sim$                   |                                 |                              | N                      |
|----------------------------|-------------------|---------------|-------------------|-----------------|------------------------------------|--------------------------|---------------------------------|------------------------------|------------------------|
| $\mathbf{1}$               | ÷<br>Nama Lengkap | Jenis Kelamin | Pendidikan Formal | vi Tinggi Badan | <b>Berat Badan</b><br>$\mathbf{v}$ | Warna Kulit              | ▼ Kriteria Tinggi Pasangan<br>٠ | Kriteria Berat Pasangan<br>٠ | Kriteria Kult Pasangan |
| $\overline{2}$             |                   | Laki-laki     | D <sub>3</sub>    |                 |                                    | 52 Kuning Langsat sedang |                                 | <b>kurus</b>                 | Sawo Matano            |
| $\mathbf{3}$               |                   | Laki-laki     | D <sub>3</sub>    | 130             |                                    | 45 Sawo Matang           | sedang                          | <b>kurus</b>                 | <b>Kuning Langsat</b>  |
| $\overline{4}$             |                   | Peremouan     | D <sub>3</sub>    |                 |                                    | 43 Sawo Matang           | inggi                           | kurus                        | Sawo Matang            |
| $\frac{5}{6}$              |                   | Laki-laki     | $S-1$             | 145             |                                    | 45 Kuning Langsat        | naail                           | kurus                        | Sawo Matang            |
|                            |                   | Laki-laki     | $S-1$             | 150             |                                    | 54 Kuning Langsat sedang |                                 | <b>kurus</b>                 | <b>Kuning Langsat</b>  |
| $\overline{7}$             |                   | Laki-laki     | ls-1              | 145             |                                    | 65 Kuning Langsat sedang |                                 | <b>kurus</b>                 | Sawo Matang            |
| $\frac{8}{9}$              |                   | Laki-laki     | $S-1$             | 145             |                                    | 43 Kuning Langsat sedang |                                 | kurus                        | <b>Kuning Langsat</b>  |
|                            |                   | Laki-laki     | $S-1$             | 130             |                                    | 65 Sawo Matang           | sedang                          | <b>kurus</b>                 | <b>Kuning Langsat</b>  |
| 10 <sub>1</sub>            |                   | Laki-laki     | $S-1$             | 130             |                                    | 52 Sawo Matang           | nggi                            | kurus                        | <b>Kuning Langsat</b>  |
| 11                         |                   | Laki-laki     | $S-1$             | 165             |                                    | 54 Kuning Langsat        | nagi                            | sedano                       | <b>Kuning Langsat</b>  |
| 12                         |                   | Laki-laki     | $S-1$             | 130             |                                    | 43 Sawo Matang           | nggi                            | sedang                       | <b>Kuning Langsat</b>  |
| 13                         |                   | Laki-laki     | $S-1$             | 165             |                                    | 54 Kuning Langsat        | inggi                           | sedang                       | <b>Kuning Langsat</b>  |
| 14                         |                   | Peremouan     | $S-1$             | 145             |                                    | 55 Sawo Matang           | nni                             | kurus                        | Sawo Matang            |
| $\overline{15}$            |                   | Peremouan     | $S-1$             | 153             |                                    | 44 Sawo Matano           | Pendek                          | sedano                       | Sawo Matano            |
| 16                         |                   | Peremouan     | $S-1$             |                 |                                    | 55 Sawo Matang           | Pendek                          | <b>kurus</b>                 | Sawo Matang            |
| 17                         |                   | Perempuan     | $S-1$             | 134             |                                    | 44 Sawo Matang           | Pendek                          | kurus                        | Sawo Matang            |
| 18                         |                   | Peremouan     | $s-1$             | 153             |                                    | 55 Sawo Matang           | naail                           | <b>kurus</b>                 | Sawo Matang            |
| $\frac{1}{19}$             |                   | Peremouan     | $S-1$             | 134             |                                    | 54 Sawo Matang           | Pendek                          | kurus                        | Sawo Matano            |
| 20                         |                   | Peremouan     | $S-1$             |                 |                                    | 65 Sawo Matang           | sedang                          | <b>kurus</b>                 | <b>Kuning Langsat</b>  |
| 21                         |                   | Peremouan     | $S-1$             | 134             |                                    | 45 Sawo Matang           | sedang                          | kurus                        | Sawo Matang            |
|                            |                   | Peremouan     | $s-1$             |                 |                                    | 44 Sawo Matang           | nggi                            | sedang                       | <b>Kuning Langsat</b>  |
| 22<br>23<br>24<br>25<br>26 |                   | Peremouan     | $S-1$             | 134             |                                    | 45 Sawo Matang           | nggi                            | sedang                       | <b>Kuning Langsat</b>  |
|                            |                   | Peremouan     | $S-1$             |                 |                                    | 42 Sawo Matang           | nagi                            | sedano                       | <b>Kuning Langsat</b>  |
|                            |                   | Peremouan     | $s-1$<br>$S-1$    |                 |                                    | 52 Sawo Matang           | nggi                            | sedano                       | <b>Kuning Langsat</b>  |
|                            |                   | Peremouan     |                   | 134             |                                    | 52 Sawo Matang           | ippr                            | sedang                       | <b>Kuning Langsat</b>  |

Gambar 6. Tampilan database data diri calon dalam file excel

# **Uji Coba Website**

Dalam proses ini dicoba membuka setiap halaman di website dan memastikan kontennya sesuai dengan yang kita inginkan. Kemudian yang terpenting juga adalah uji coba pengisian *web form (google form)* di lembar registrasi calon dan mencoba mengunduh database para calon ke dalam *file excel* yang nantinya akan diolah untuk perjodohan (*matching*). Dalam pelaksanaannya uji coba dilakukan dengan 32 data diri dari calon. Adapun waktu pelaksanaan secara rinci disampaikan dalam tabel 1. Sosialisasi tentang website tersebut disajikan pada gambar 7.

|    |                 | Table 1. <i>Timetine</i> pelaksahaan pengabulan masyarakat |
|----|-----------------|------------------------------------------------------------|
| No | Tanggal         | Kegiatan                                                   |
| 1  | Juni 2019       | Pembelian Domain dan Hosting di Indowebhosting             |
| 2  | 7 Juli 2019     | <b>Survey Pertama</b>                                      |
|    |                 | Koordinasi dan Mengonsep bersama website perjodohan        |
| 3  | 13 Juli 2019    | Pembuatan Website                                          |
| 4  | 14 Juli 2019    | Survey Kedua                                               |
|    |                 | Koordinasi dan Update tampilan awal home page              |
| 5  | 20 Juli 2019    | Pengembangan Website                                       |
| 6  | 21 Juli 2019    | Survey Ketiga                                              |
|    |                 | Koordinasi dan Update tampilan beberapa menu dan halaman   |
|    |                 | konten                                                     |
| 7  | 3 Agustus 2019  | Pengembangan Website                                       |
| 8  | 4 Agustus 2019  | <b>Survey Keempat</b>                                      |
|    |                 | Koordinasi dan Mengonsep Sistem Registrasi (Web Form)      |
| 9  | 10 Agustus 2019 | Pengembangan Website                                       |
| 10 | 11 Agustus 2019 | Sosialisasi dan Entri data calon dan uji coba website      |

Table 1. *Timeline* pelaksanaan pengabdian masyarakat

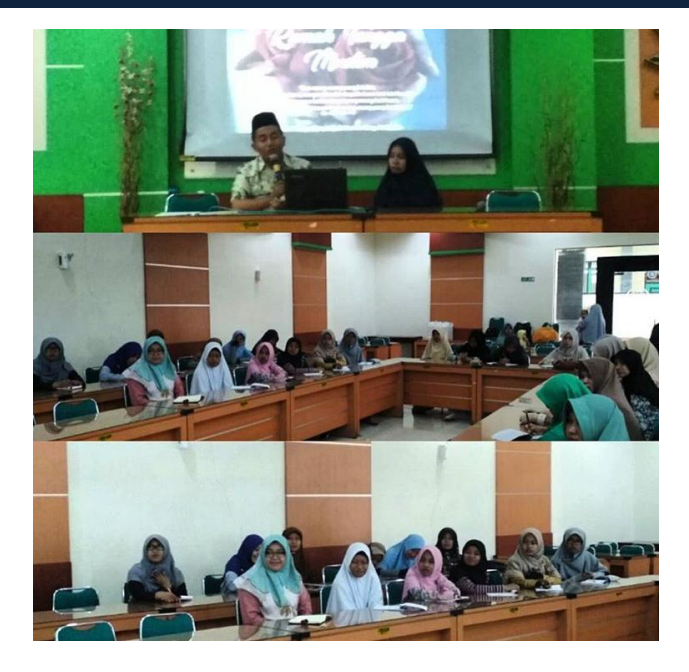

Gambar 7. Dokumentasi kegiatan sosialisasi ke calon peserta taaruf

Implementasi sistem website perjodohan ini memberikan dampak yang didapatkan berdasarkan survey dari responden pengurus di forum taaruf padi melati Muhammadiyah Bantul seperti disajikan pada tabel 2.

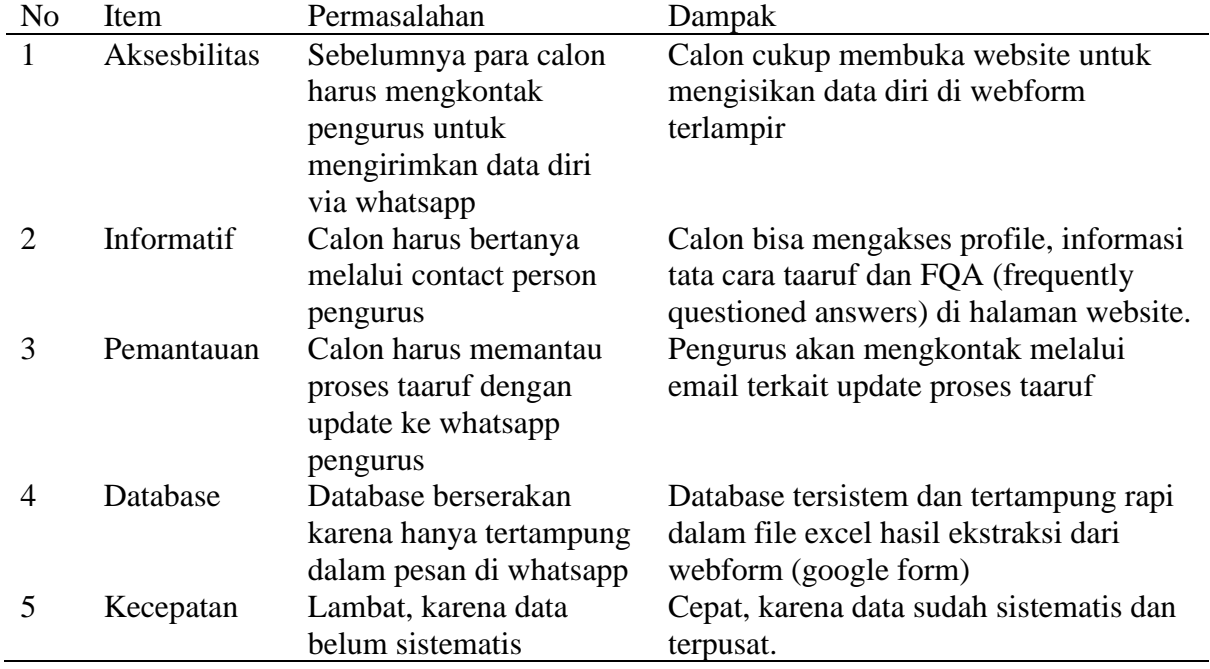

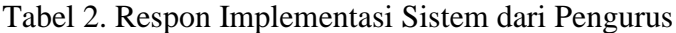

# **SIMPULAN**

Pada pelaksanaan pengabdian masyarakat ini berhasil dibangun sistem website perjodohan dengan database yang tersentral menggunakan webform dengan fitur dari google form. Melalui sistem ini, proses taaruf akan lebih informatif dan bisa diakses oleh siapapun serta proses perjodohan akan lebih mudah, efektif, dan efisien karena bisa ditayangkan dalam satu file database terpusat.

### **UCAPAN TERIMAKASIH**

Terimakasih kepada mitra kami, Forum Ta'aruf Padi Melati Muhammadiyah Bantul atas kerjasamanya dan LPPM UAD yang telah memfasilitasi program pengabdian masyarakat ini.

# **DAFTAR PUSTAKA**

- [1] Undang-Undang Republik Indonesia No. 1 Tahun 1974 tentang Perkawinan.
- [2] Taufiq Tri Hidayat. 2018. Ta'aruf dan Upaya Membangun Perjodohan Islami pada Kalangan Pasangan Muda Muslim di Yogyakarta. E-Societas. 7(7): 1-22.
- [3] Madcomps. 2004. Aplikasi Program PHP & MySQL untuk Membuat Website Interaktif. Yogyakarta: Andi Offset dan Madcomps.
- [4] Christopher. 2016. Belajar Microsoft Excel (Mahir) Step-by-Step. Yogyakarta: PT Elex Media Komputindo.

**2019** Seminar Nasional Hasil Pengabdian kepada Masyarakat Universitas Ahmad Dahlan; P- ISSN: 2686 – 2972 ; e-ISSN: 2686 - 2964